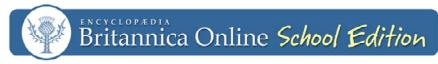

www.school.eb.com

## **Differentiate Instruction with Britannica**

Do you have a range of abilities in your classroom? Let Britannica help you differentiate instruction for your students. Throughout *Britannica Online School Edition,* you will find various features that will help to instruct and support each student within your classroom—from elementary to middle to high school.

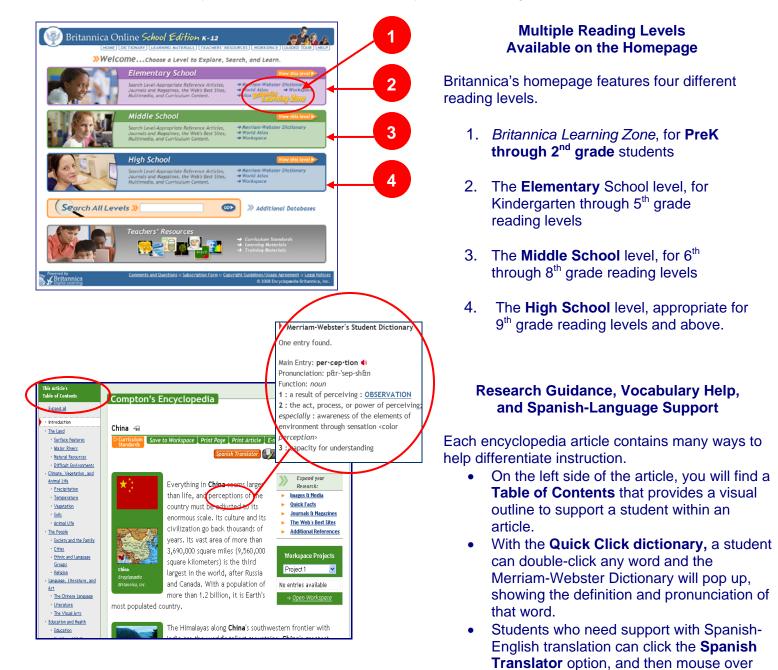

each word to see the direct translation of

that word.

| E | Carlson'                                  | s Workspace                                                                              |                                                                 |                                     |                                                      | Log Out        |  |  |
|---|-------------------------------------------|------------------------------------------------------------------------------------------|-----------------------------------------------------------------|-------------------------------------|------------------------------------------------------|----------------|--|--|
| G | aroup B<br>roup A<br>roup B               | Rename Project De                                                                        | Rename Project Delete Export E-mail Print Save Add Project Help |                                     |                                                      |                |  |  |
| G | roup B<br>roup C<br>roup D<br>roup E      | CONTENT                                                                                  | DATE<br>Added<br>February 19,<br>2009                           | <u>CONTENT TYPE</u><br>Media        | NOTES<br>Read this<br>article for<br>test on Monday. | delete<br>copy |  |  |
|   | Pollination<br>from the flower<br>article | Pollination is the process by which flowers<br>form seeds. This is how plants reproduce. | Added<br>February 19,<br>2009                                   | Britannica<br>Elementary<br>article |                                                      |                |  |  |
|   | i plant                                   |                                                                                          | Added<br>February 19,<br>2009                                   | Media                               |                                                      |                |  |  |
|   | Adaptations                               | (E) Video/Animation                                                                      | Added<br>February 19,<br>2009                                   | Media                               | Video for<br>presentation.                           |                |  |  |

## Create Targeted Lessons and Activities with Workspace

Britannica's Workspace feature makes differentiating instruction easy! Articles, videos, learning materials, and other content can be saved into different groups.

Just click **Add Project** to create each new group. For example, you can assign materials from different reading levels for each group and then instruct students to use one group or another.

See the *Using the Workspace* training flyer for more detailed instructions.

| Ms. Darcy's Class *Group A*                                                                                                    | Edit                        | Add a Class |                 |  |  |  |  |
|----------------------------------------------------------------------------------------------------|-----------------------------|-------------|-----------------|--|--|--|--|
| Ms. Darcy's Class "Group A"'s web address:<br><u>http://school.eb.com/learningzone/class-549</u><br>You and your distr can view the cu <u>stomized version of the site</u> by following the link above.<br>[Add to Fevorites] |                             |             |                 |  |  |  |  |
|                                                                                                    | Students Activities Reports |             |                 |  |  |  |  |
| Click on an area of activity below.                                                                                                    |                             |             |                 |  |  |  |  |
| Date                                                                                                    | Content Viewed              | <u>5</u>    | ave Print Email |  |  |  |  |
| 04/01/2008 09:26:18 AM                                                                                                    | Add                         | - AND       | ^               |  |  |  |  |
| 04/01/2008 09:26:22 AM                                                                                                    | Shapes                      | SHAPES      |                 |  |  |  |  |
| 04/01/2008 09:26:47 AM                                                                                                    | Time                        |             | ×               |  |  |  |  |
|                                                                                                    |                             |             |                 |  |  |  |  |

## Personalized Early Childhood Instruction

Each student learns at a different pace. Knowing this, Britannica has made it easy to personalize the *Learning Zone* for whole class, small group, or individual instruction.

Just click **Teacher Tools** on the *Learning Zone* homepage to create groups (e.g. group A, B, and C) with different activities appropriate for the various levels in your classroom.

See the Using the Learning Zone for Differentiated Instruction flyer for more detailed instructions.